## TERVEZÉSI PROGRAM,

**FORMAKERESÉS** 

**FELÚJÍTÁS** 

**BONTÁS** 

## **BEMUTATKOZÁS**

 Sajtos Csongor, okleveles magasépítő üzemmérnök vagyok, 1993-ban Pécsen diplomáztam, azóta építész tervezőként dolgozok, 1997-től ALLPLAN tervező programot használva <sup>a</sup> munkám során. <sup>A</sup> kezdetektől igyekeztem <sup>a</sup> CAD rendszer adta lehetőségeket kihasználni, nem csak 2D<sup>s</sup> szerkesztésekre használni.

Jelenleg az önkormányzati tulajdonú Székesfehérvári Városfejlesztési Kft-nél építész tervezőként tevékenykedek, ARCHICAD szoftvert használva az építész tervezésekhez. A BIM módszertan térhódítása, valamint <sup>a</sup> jogszabályi környezet változása miatt <sup>a</sup> cégvezetés támogatott <sup>a</sup> BIM szakmérnöki képzés elvégzésében, idén februárban szereztünk BIM szakmérnöki diplomát három kollégámmal együtt. <sup>A</sup> cégünk tervezési feladatait <sup>a</sup> Székesfehérvári Önkormányzat adja, amelyek megvalósítása <sup>a</sup> legtöbb esetben közbeszerzési eljárás lebonyolításával oldható meg. Mindezek <sup>a</sup> vezetőséget <sup>a</sup> BIM módszertan implementálására ösztönzik.

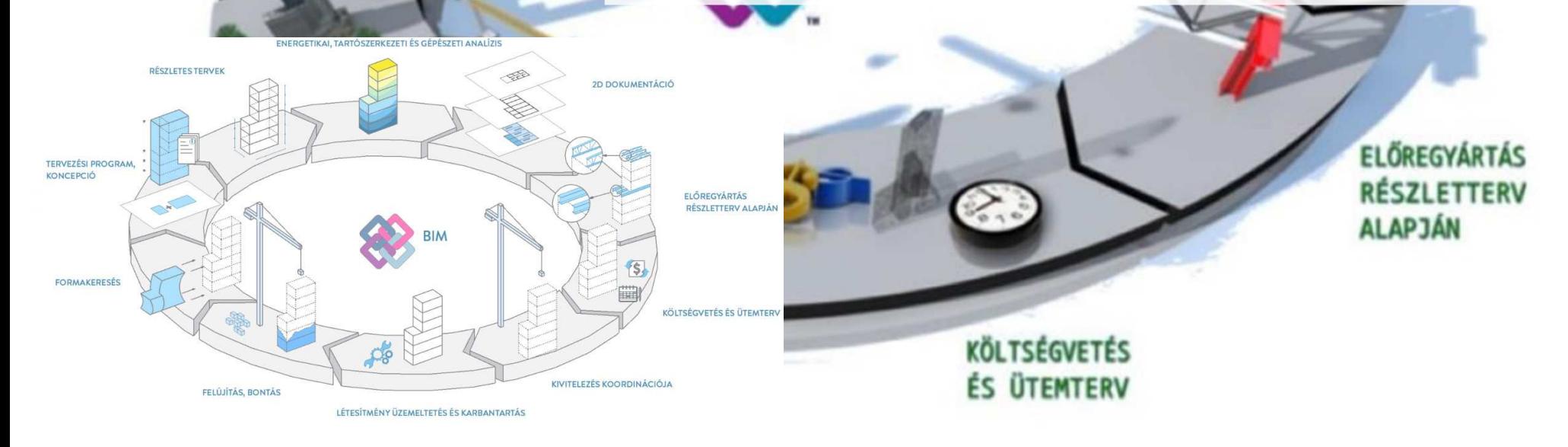

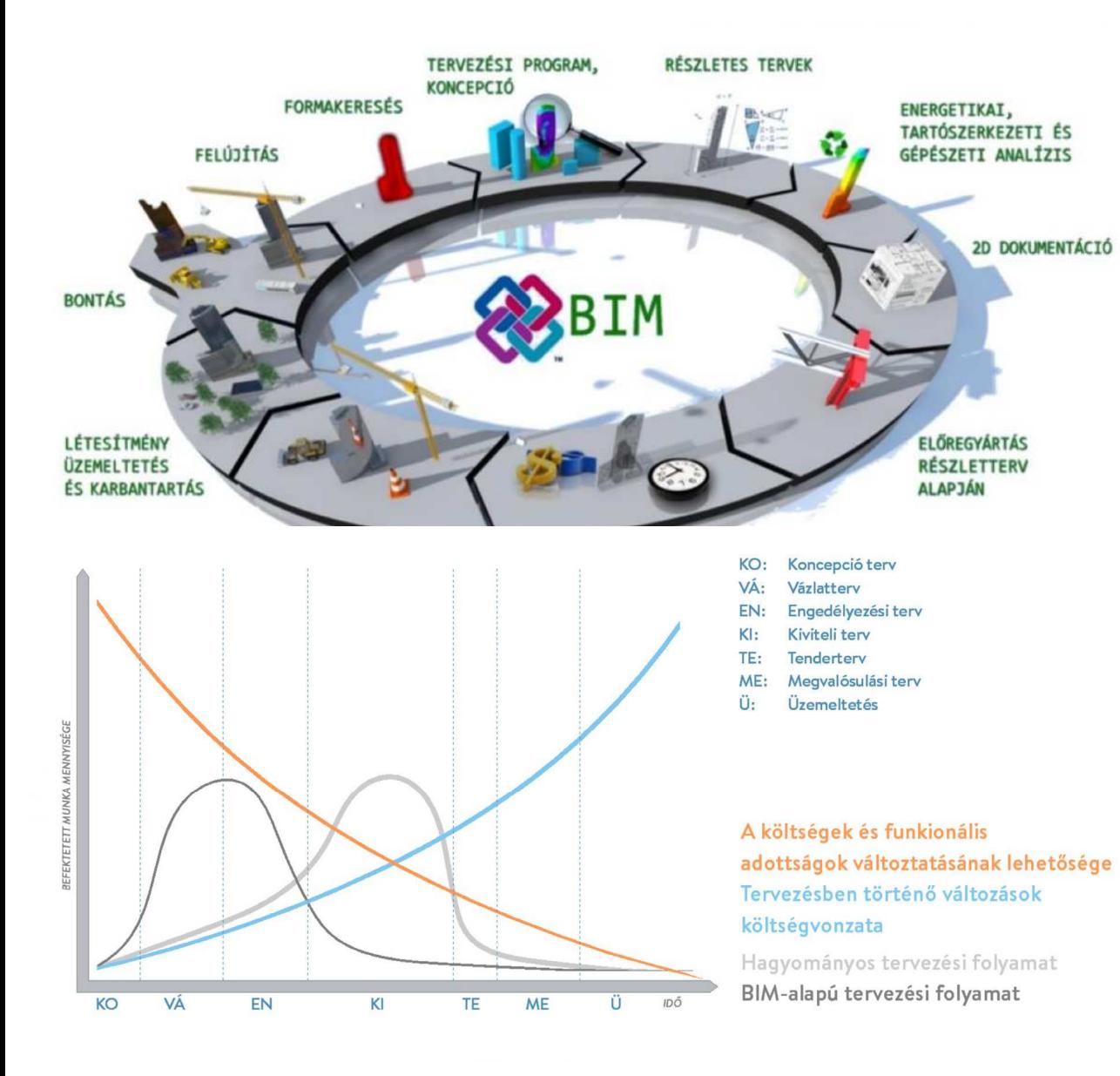

A **CAD** (Computer Aided Design) számítógéppel segített tervezés, amely <sup>a</sup> számítógépek megjelenésével együtt alakult ki, az 1960-as évektől (elősorban <sup>a</sup> hadirepülőgép- és autóiparban alkalmaztak), majd <sup>a</sup> személyi számítógépek elterjedésével az 1980-as évtized elejétől szélesebb körben is teret nyert. A virtuális térben történő 3D szerkesztés már a CAD-programok megjelenésétől<br>felketette a feilesztőmérnökök figyelmét. ám a felketette a fejlesztőmérnökök figyelmét, hardverkorlátok miatt <sup>a</sup> CAD-rendszereket eleinte digitális rajztáblaként szerkesztésekhez.

<sup>A</sup> BIM teljes térhódítása ezek után kezdődött, természetesen <sup>a</sup> gazdaságilag fejletteb régiókban, <sup>a</sup> világ különböző részein, ahol nagy volt az igény az építőipari termelés volumenének növekedése miatt a kivitelezési<br>munkafolyamatok és költségek ellenőrzésének munkafolyamatok automatizálására <sup>a</sup> megrendelői oldalról.

#### **Mi is az a BIM?**

 "Az épületinformációs modellezés (BIM) egy létesítmény fizikai és funkcionális tulajdonságainak digitális leképezése. <sup>A</sup> BIM segítségével egy olyan közös, megosztott információforrás jön létre <sup>a</sup> létesítményről, amely megbízható alapot jelent <sup>a</sup> döntéshozatalhoz <sup>a</sup> teljes életciklusban; <sup>a</sup> legelső koncepció kidolgozásától <sup>a</sup> bontásig." *(Lechner BIM kézikönyv-1.2)*

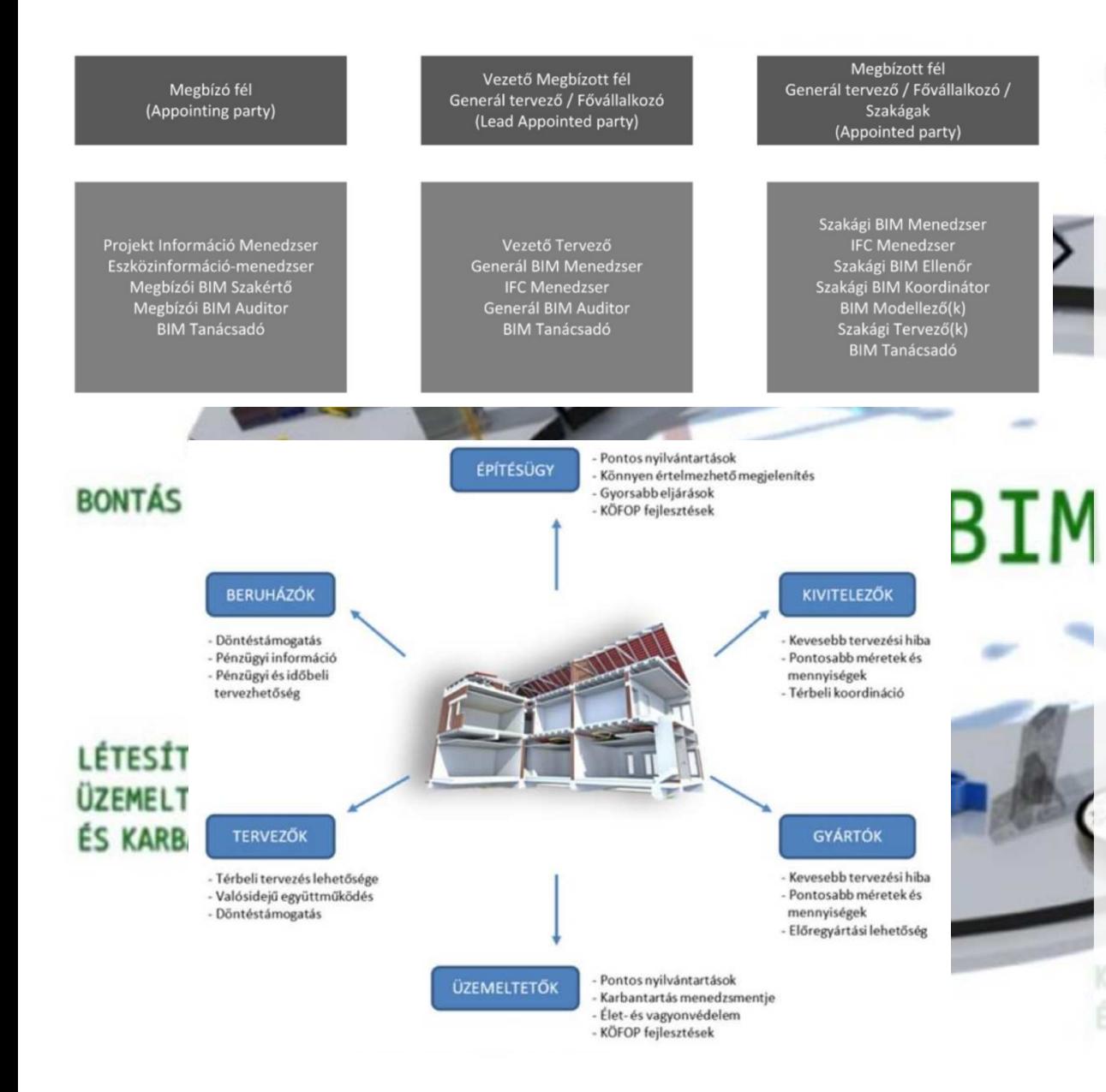

Magyarországon <sup>a</sup> kormányzat csatlakozva <sup>a</sup> többi európai országhoz elkötelezte magát <sup>a</sup> **BIM** bevezetésére, első körben az állami beruházások uniós közbeszerzési értékhatárt elérő, vagy meghaladó becsült értékű projektek esetében. Nagy lépést jelent <sup>a</sup> törvényi szabályozás megalkotása.

Legfontosabb feladatokként 2023. december 31-ig az alábbiakat határozták meg.

- • Klasszifikáció (Hierarchikus felépítésű, ISO <sup>12006</sup> szerinti klasszifikáció)
- •EIR (Információcserére vonatkozó követelmények)
- •BEP (BIM végrehajtási terv)
- •CDE (Közös adatkörnyezet)
- • Szabályozási környezet kialakítása (Beruházási törvény, Építészeti kerettörvény stb.)
- •Közbeszerzési felhívás sablon

Továbbá egy 3 éves "cselekvési tervet" határoztak meg, melynek alkotóelemei <sup>a</sup> következők:

- • Az ÉKM elkötelezett <sup>a</sup> BIM teljeskörű bevezetését illetően (honlapot is indítanak)
- • <sup>A</sup> BIM bevezetését ütemezetten tervezik (felkészülési idő biztosításával)
- • **2024. január 1-től minden állami beruházást "BIM" esítve kell kiírni.** (az alágazatok felkészültségének megfelelően). *2023. évi LXIX. törvény az állami beruházások rendjéről.*
- • **Elsődlegesen <sup>a</sup> tervezőknek kell felkészülni az átállásra (megnő <sup>a</sup> generáltervezői felelősség)**

• 2026-ra az egész építőiparra ki akarják terjeszteni <sup>a</sup> BIM-rendszerű működést (a Magyar Állam által irányított közös adatkörnyezetben)

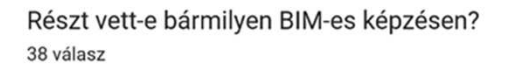

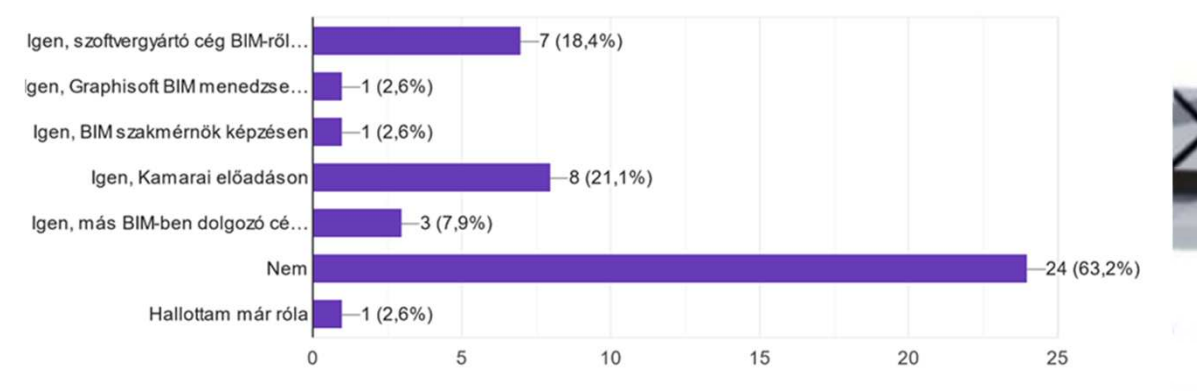

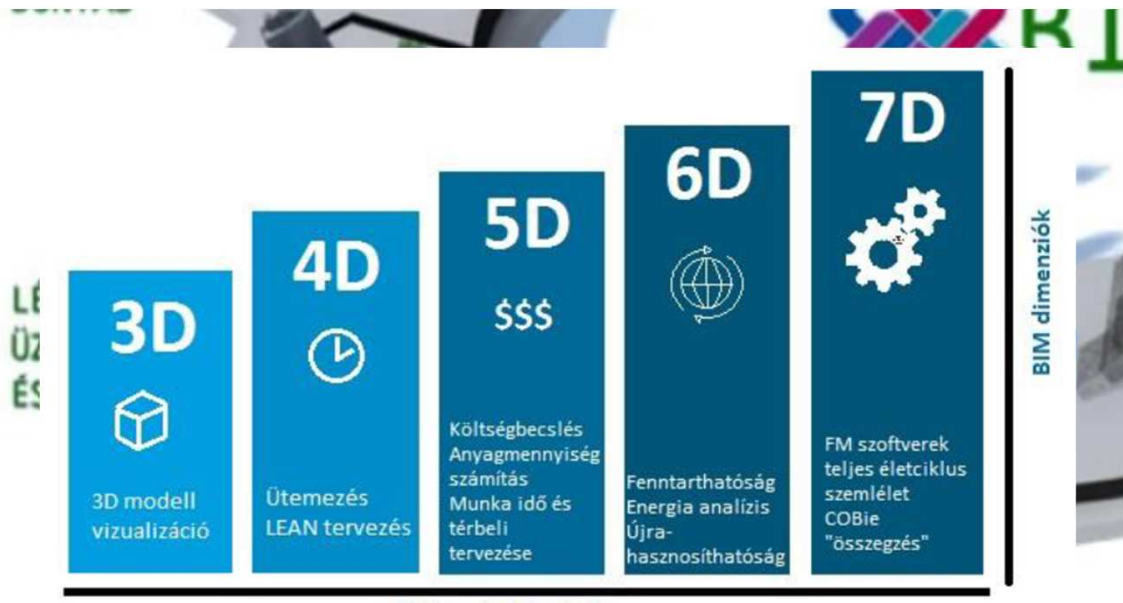

**BIM szolgáltatások** 

<sup>A</sup> megyei építész kamaráknak <sup>a</sup> BIM használatával kapcsolatos kérdésekkel kiküldött kérdőívre adott válaszok alapján, sajnos az építész szakma tájékozottsága és képzettsége igen korlátozottnak mondható <sup>a</sup> beérkezett válaszok kiértékelése után.

A szakági kollégák még ehhez a tájékozottsághoz képest is elmaradnak, ezt a személyes tervezői tapasztalat is alátámasztja.

<sup>A</sup> BIM fejlődésével <sup>a</sup> **2D** (CAD) ábrázolás új dimenziókkal bővült, <sup>a</sup> 3D (CAD) kizárólag geometriai elhelyezést és megjelenítést tett lehetővé. Ez később többletinformációval **3D** BIM-modellé fejlődött. Ebben már az egyes modellelemek egyértelműen azonosíthatók és anyagmennyiségük meghatározható.

A **4D** BIM-modellből elemalapú kivitelezési ütemterv<br>hető ki velemint kivitelezési enimésié készíthető a modell nyerhető ki, valamint kivitelezési animáció készíthető <sup>a</sup> modell alapján.

 <sup>A</sup> 4D BIM-modell kiegészíthető kivitelezési költségekkel, ezt nevezzük **5D** BIM- modellnek, amelyből költségvetés és pontos pénzügyi ütemezés készülhet.

A **6D** BIM-modell <sup>a</sup> geometrikus adatokon kívül tartalmaz energetikai és épületfizikai adatokat, amellyel lehetővé teszi energiafelhasználási analízisek készítését, valamint különböző, akár tűzrendészeti szimulációk lefuttatását is.

A 3D BIM-modellhez csatolt adatok(felhasználói leírások, specifikációk, qaranciák stb.) segítségével specifikációk, garanciák stb.) segítségével létesítménygazdálkodási folyamatokat lehet segíteni az épület üzemelési és használati fázisában. Ezt nevezzük **7D** BIMmodellnek.

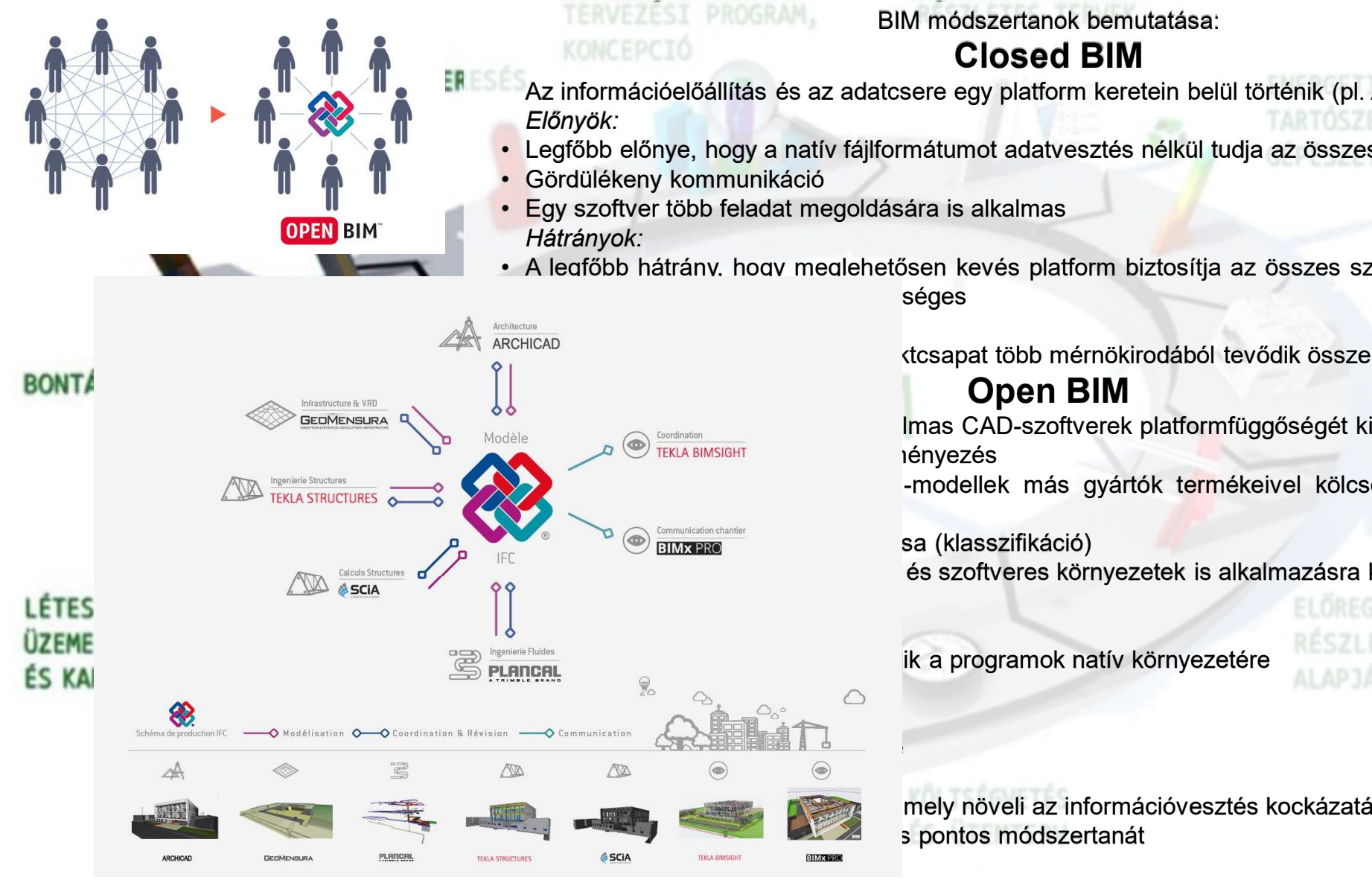

BIM módszertanok bemutatása:**Closed BIM**

- Az információelőállítás és az adatcsere egy platform keretein belül történik (pl. Autodesk, Trimble stb.)<br>Előnyék
- Legfőbb előnye, hogy <sup>a</sup> natív fájlformátumot adatvesztés nélkül tudja az összes szakág használni.
- Egy szoftver több feladat megoldására is alkalmas
- <sup>A</sup> legfőbb hátrány, hogy meglehetősen kevés platform biztosítja az összes szoftvert és alkalmazást,

## **Open BIM**

A BIM-mas CAD-szoftverek platformfüggőségét kiváltó, szakágak közötti (alkalmas controllation) alakalmas controllation alakalmas controllation alakalmas controllation alakalmas controllation alakalmas controllation alakal

-modellek más gyártók termékeivel kölcsönösen felhasználható

és szoftveres környezetek is alkalmazásra kerülhetnek<br>E

Az információcsere nem korlátozódik a programok natív környezetére

**ALAPJÁN** 

**RÉSZLETTERV** 

mely növeli az információvesztés kockázatát

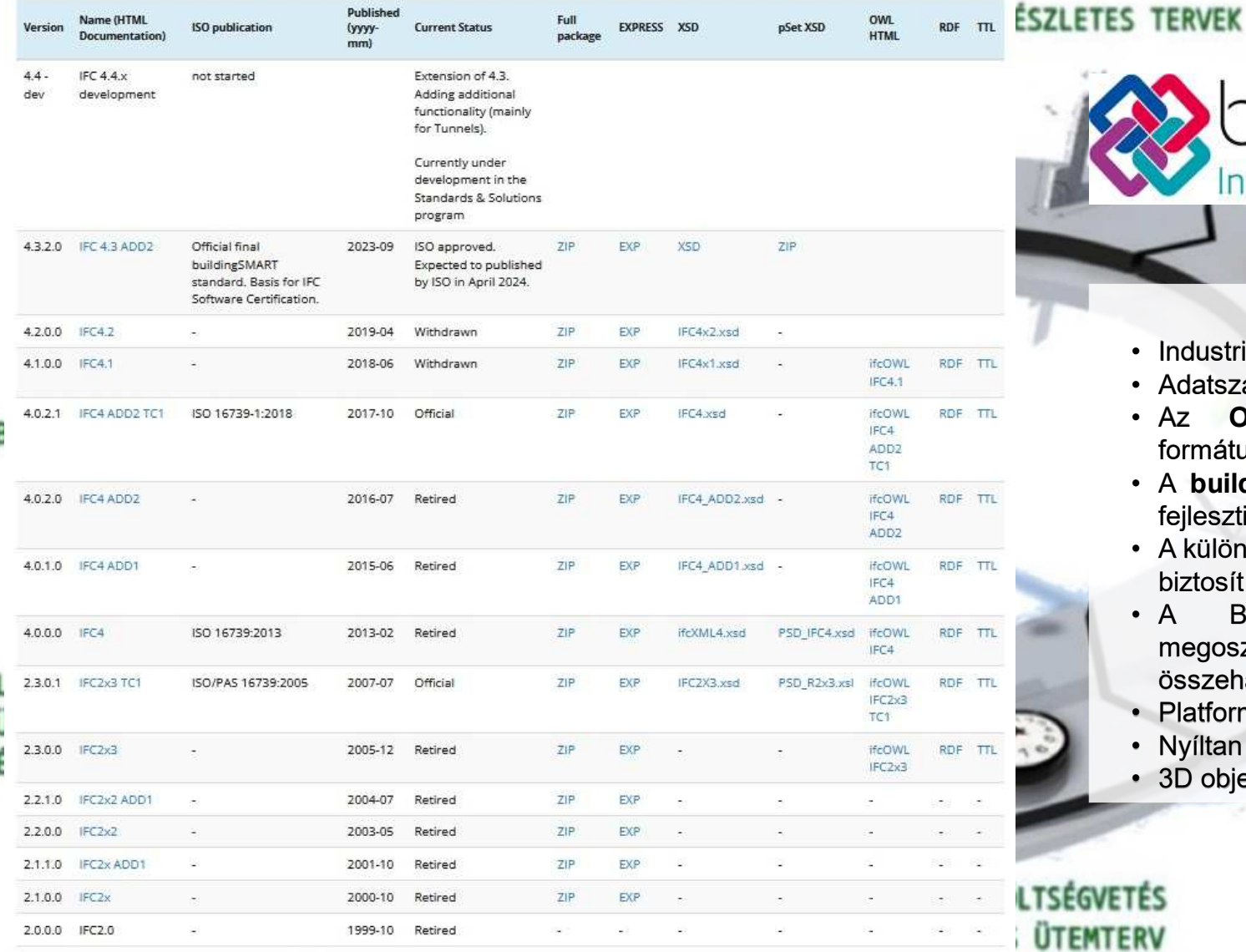

# building **SMART**

**IFC** a fő adatcsere formátum<br><sup>II Foundation Classes</sup>

- Industrial Foundation Classes
- Adatszabvány és fájlformátum is egyben
- Az **Open BIM** kezdeményezés alapvető formátuma
- <sup>A</sup> **buildingSMART** International (BSI) szervezet fejleszti
- <sup>A</sup> különböző CAD szoftverek között átjárhatóságot biztosít
- **BIM-modell** • A <sup>A</sup> BIM-modell projektrésztvevők közötti megosztására, <sup>a</sup> különböző szakági modellek összehasonlítására és integrálására használják<br>Platformfüggetlen

ALAPJÁN

- Platformfüggetlen
- Nyíltan hozzáférhető
- 3D objektum alapú

The table IFC Release Database was last modified at 2024-01-10 14:46:59 by Léon van Berlo.

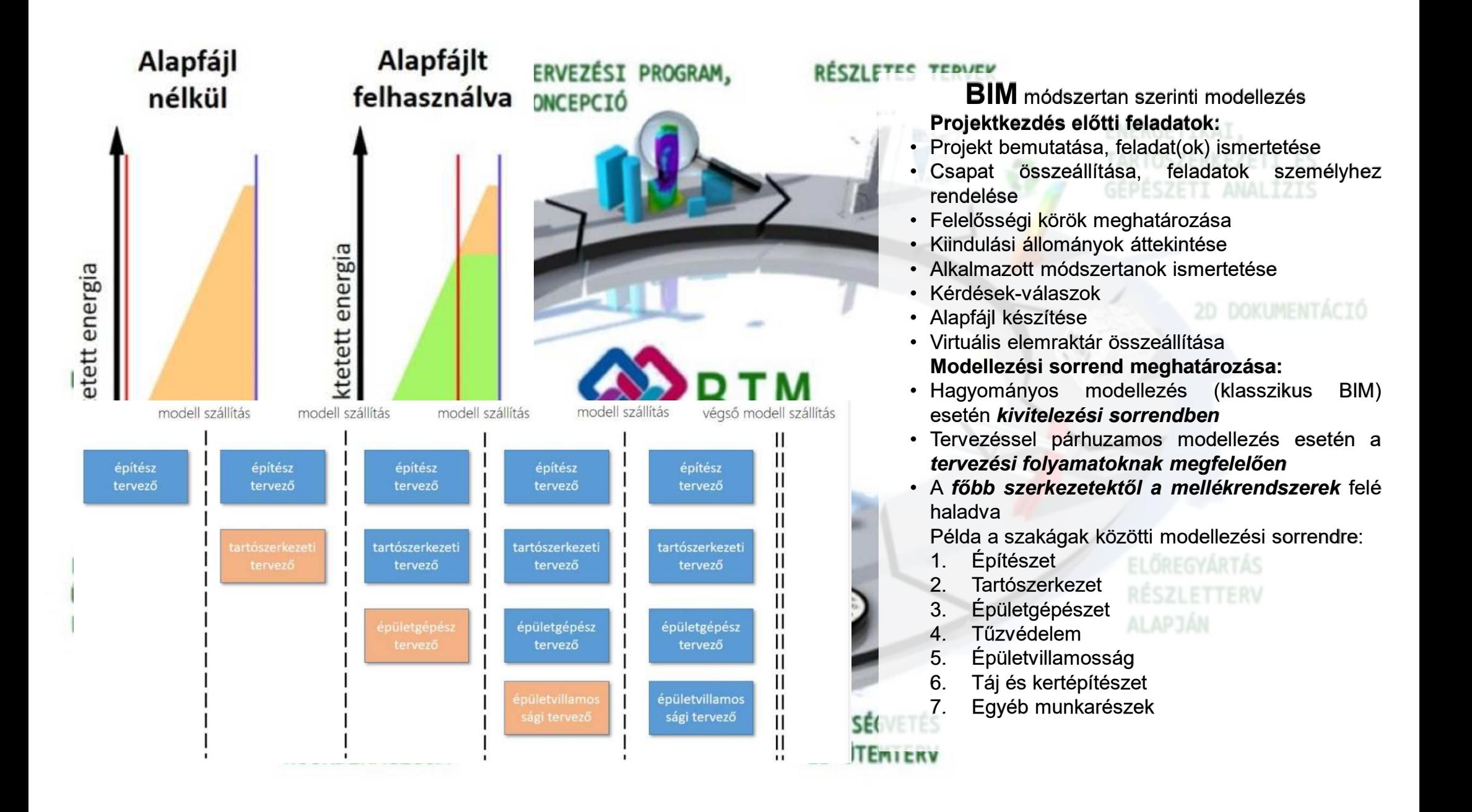

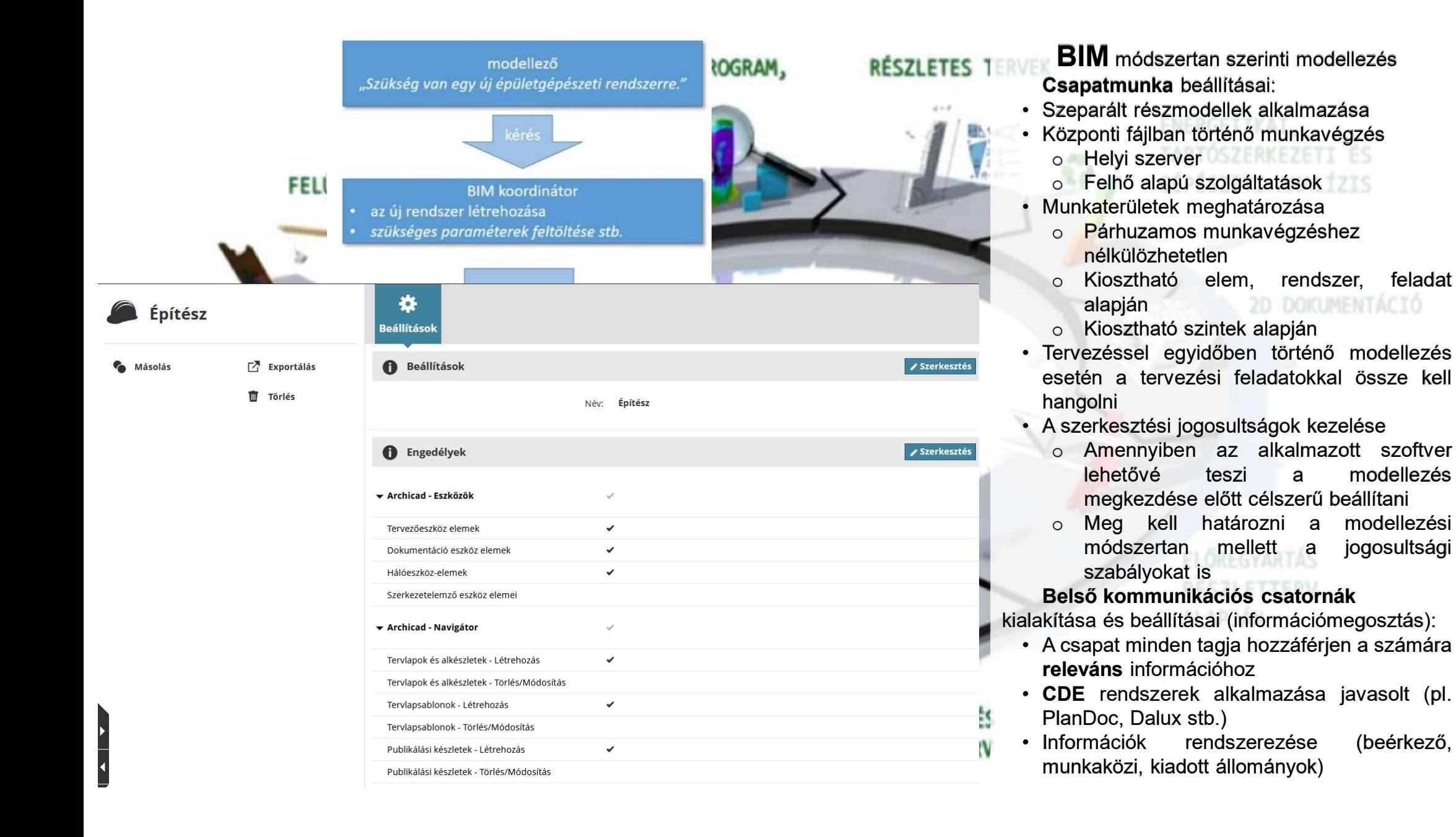

### Natív felmérési pont (survey point)

Az új felmérési pont eszköz segítségével a modellek elhelyezhetők a valós térben mért koordinátákkal (EOV). Ez új lehetőséget kínál a szakági modellek egy fájlban történő kezelésére és ezáltal az Open BIM munkafolyamatokra

#### **HASZNÁLATA:**

Alapértelmezett beállításként a pont nem látható. A láthatóságát az alább jelölt ikon segítségével lehet állítani a felső szokásos eszközsoron. Miután aktiválódott a pont, megielenik az alábbi ikon a nézeteken

 $\Box \cdot A \cdot \Delta \cdot \pi \times \mathbb{Z}$ 

#### A felmérési pont nem törölhető, csupán a láthatóságát lehet kapcsolgatni.

 $\mathbb{A} \cdot \mathbb{X} \cdot \mathbb{A} \cdot \mathbb{A} \cdot \mathbb{H} \cdot \mathbb{B}$ 

A felmérési pont legördülő menüjében több további kapcsolódó funkció is található.

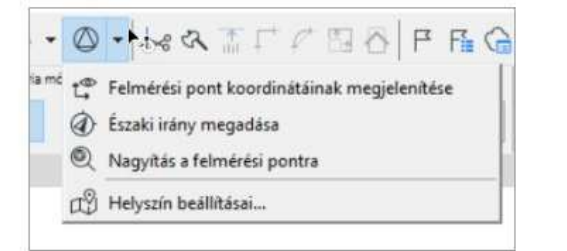

#### Helyszín beállításai...

Az ikon kinézete állítható az opcióval, a Felmérési pont / Jel típusa alatt.

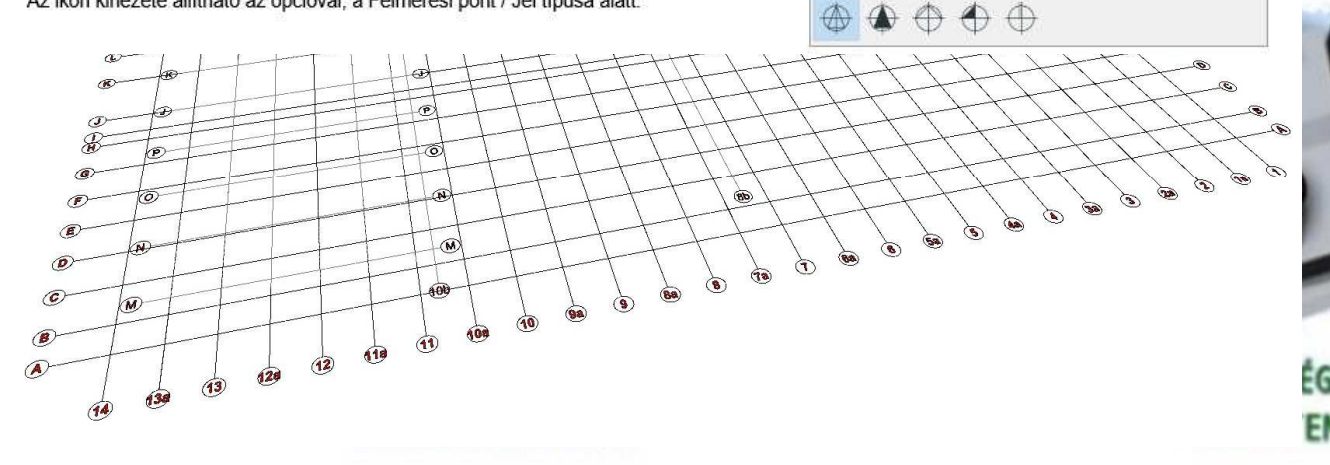

#### **ETEC TEDUCK**

 $P - R$ 

**BIM** módszertan szerinti modellezés<br>kágak közötti együttm **Szakágak közötti együttműködés**

(referenciamodell alapú együttműködés):

- Az egyes szakágak <sup>a</sup> kapcsolódó szakági munkarészek modelljeit referenciaként<br>használják a tervezési-modellezési feladat tervezési-modellezési elvégzéséhez
- <sup>A</sup> modellek megosztása **előre meghatározott módon és időben** történik (TIDP/MIDP)
- Lehet natív fájl, vagy **IFC**
- Támogatja és elősegíti <sup>a</sup> térbeli koordinációt
- A <sup>A</sup> referenciamodell módosítása **nemmegengedett!**
- <sup>A</sup> referenciamodell térbeli pozícióját rögzíteni kell <sup>a</sup> következőkben felsorolt lehetőségekkel (ezek átadása történhet szövegesen, vagy alapfájlban):
	- <sup>A</sup> modell origójának meghatározásával (az épület nevezetes pontja, geodéziai alappont)
	- Felmérési pont (survey point) beállításával (valós földrajzi koordinátával rendelkező<br>pontEOV/WGS84) pont EOV/WGS84)
	- Referenciaelem Referenciaelem alkalmazása (minden részmodell tartalmazza, rögzíteni kell <sup>a</sup> pozícióját, pl. 1mx1mx1m-es kocka lehelyezése)
	- Raszter Raszter (Grid) alkalmazása (a "Z"<br>Jeografia tátt is definiálni kell) koordinátát is definiálni kell)

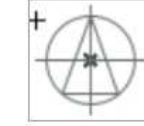

- **C** FELMERESI POP

 $52$ 

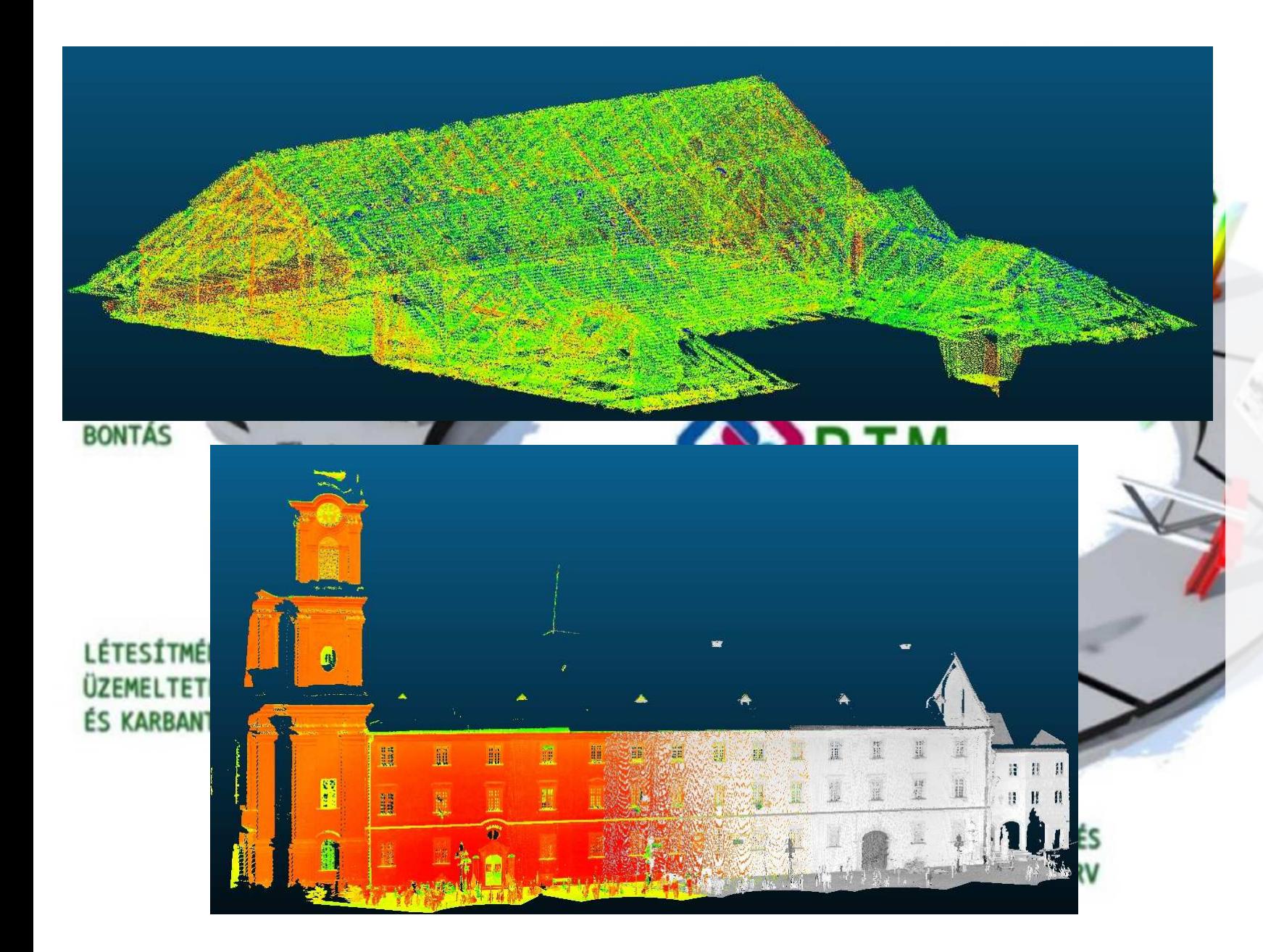

#### **BIM** módszertan szerinti modellezés**Pontfelhő használata**:

- Korszerű Korszerű felmérés eredményeként létrehozott<br><sup>41</sup>ereényeként (lépseplemnen állomány (lézerszkenner, fotogrammetria)
- pontjainak • A <sup>A</sup> tér pontjainak XYZ koordinátarendszerben történő<br>diajtália lakánazása digitális leképezése
- <sup>A</sup> pontfelhő képes az alábbi adatok tárolására:
	- o XYZ koordináták tárolása<br>C=íninten=ités a\*s=ítéss
	- oSzínintenzitás rögzítése
	- oRGB színek rögzítése
	- oKlasszifikáció
	- oImpulzusvisszatérés
	- oIdő
	- oFelhasználói adat
	- oSzkennelés iránya
	- o Eszköz szögelfordulása<br>Dant famía ID
	- oPont forrás ID
	- oRepülési információk

## Munkafo Fóliák rendszere (CTRL+L)

A munkafolyan

A fóliák főbb csoportokba vannak szedve, melyek az ABC betűivel lettek azonosítva. Ezen csoportok a főbb szakági bontás gondolatán alapszanak, melyek ki vannak egészítve olyan csoportokkal, melyek a tervdokumentáció előállításához szükséges egyéb elemeket tartalmazzák.

#### Fóliák

#### Főcsoportok

Archicad fólia egy alap fólia melyre célszerű nem elemet helyezni, mert a későbbiekben róla levenni

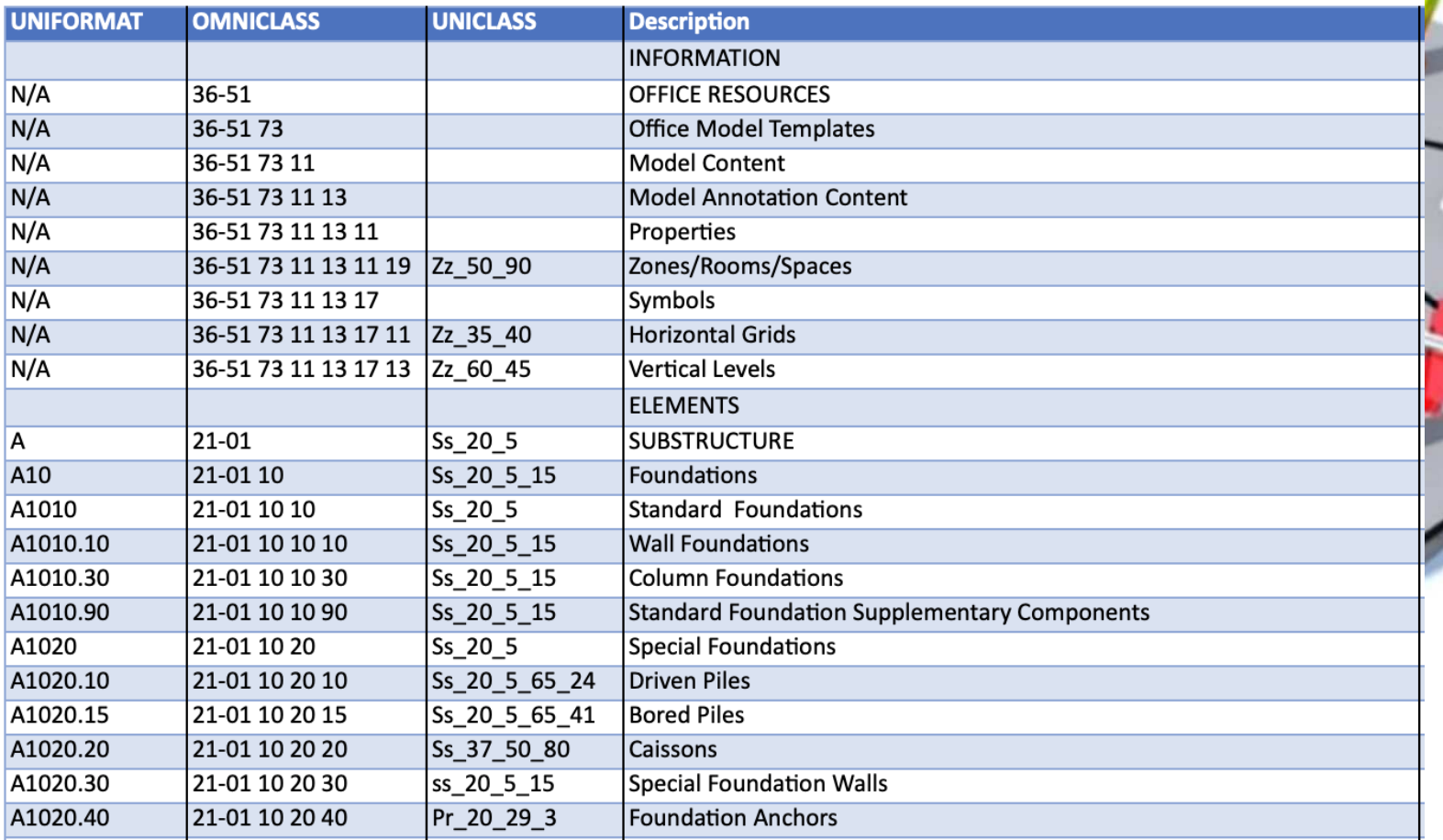

**BIM** módszertan szerinti modellezés BIM sablonfájl alapján (Archicad Magyar sablonfájl 4.0-5.0)oldalán  $\cdot$  A <sup>A</sup> Graphisoft oldalán elérhető sablonfájl betöltése<br>után után <sup>a</sup> munkalapjain segítséget nyújt a BIM<br>alapú munkavégzés alapú munkavégzés<br>magkazdéséhez megkezdéséhez

- <sup>A</sup> munkafolyamat • A felépítését és egyes lépéseit is bemutatja<br>A modellezési elvekre
- A A modellezési elvekre szintén kitér a bemutatóban<br>A DIM mádazartan szerint
- <sup>A</sup> BIM módszertan szerinti fólia rendszer felépítését is<br>szemlélteti, amely a szemlélteti, amely a<br>nemzetközi szabályozás nemzetközi szabályozás<br>szerint készült el szerint készült el<br>Alemzatközi klasszifikásiás (Nemzetközi klasszifikációs táblázatok alapján:<br>Uniformat. Omniclass. Omniclass, Uniclass 2015)

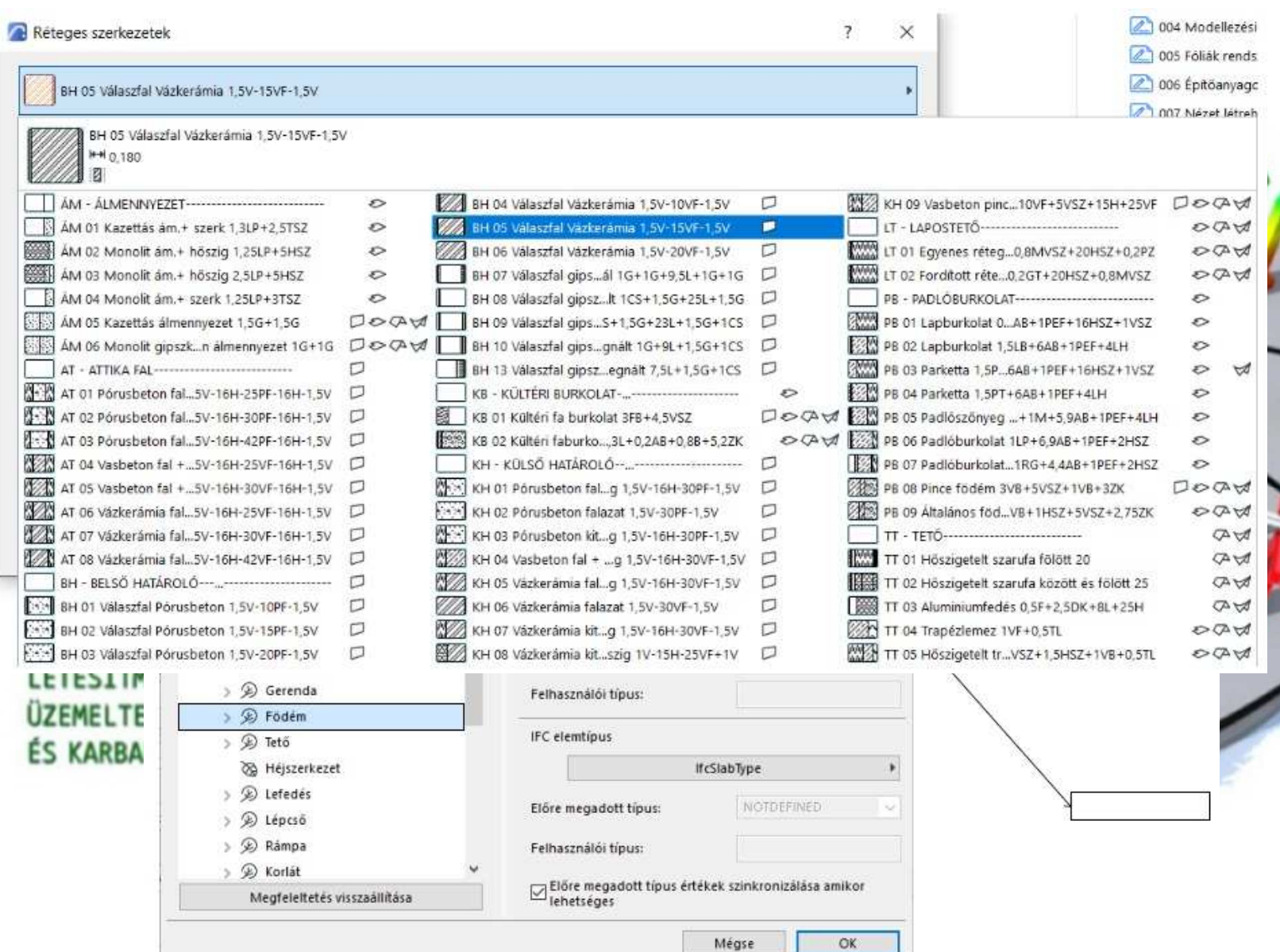

#### ENERGETIKAI,

**BIM** módszertan szerinti<br>modellezés modellezés BIM sablonfájl alapján (Archicad Magyar sablonfájl 4.0-5.0)

- Bemutatja az építőanyagok hierarchikus rendszerét,<br>amelynek csoportosítása csoportosítása<br>zisonként és építési fázisonként épületszerkezeti elemként beállításaiban eltérhetnek<br>A tollkészlet felépítését
- A tollkészlet A tollkészlet felépítését<br>czintén teglelie részletezi szintén taglalja, részletezi<br>maküls funkciára azalatla melyik funkcióra szolgál <sup>a</sup> modellezés során.
- Az osztályozáskezelésről kapunk információt,<br>bemutatja az Archicad bemutatja az Archicad osztályozás kapcsolatát az<br>!EQ.tínuseel IFC típussal
- Bemutatja <sup>a</sup> réteges szerkezetek beállítását,<br>valamint a nevezéktan valamint a kódolását

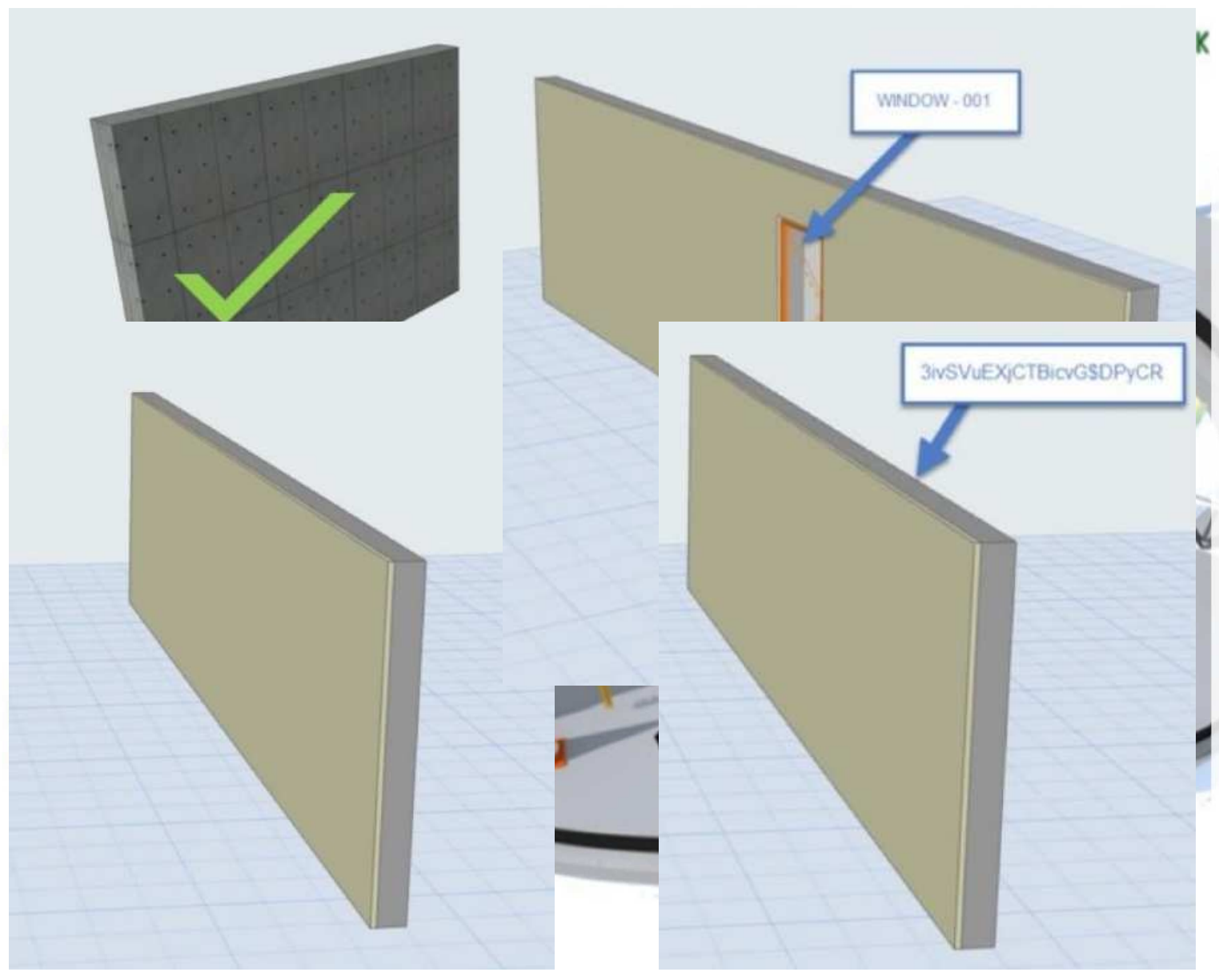

**BIM** módszertan szerinti modellezés Elemtípusok használata <sup>a</sup> modellezés során, lehetőleg minden építőelemet <sup>a</sup> megfelelő modellelemből kell létrehozni

- Helyes megoldás
	- o Fal -> Fal<br> Fädém s Födém -> Födém
	- o
	- o Pillér -> Oszlop<br>Isk†slan magaldás
- Helytelen megoldás o Fal -> Födém
	- o Fal -> Födém<br>o Pillér -> Fal<br>'D Medell elenem
- 3D Modell alapegysége
	- o **Objektum**, amely tartalmaz grafikus és nem grafikus információkat
- 3D Modell elem azonosító
	- o **OID** – elemekhez kapcsolt azonosító, nem automatikusan generált kód, lehet egyedi, de akár elemcsoportok is jelölhetők vele
- 3D Modell elem egyedi azonosító
	- o **GUID** elemekhez kapcsolt egyedi azonosító, szoftver által automatikusan generált kód, IFC adatcserénél is alkalmazható, modellezés, listák és analízisek során használható

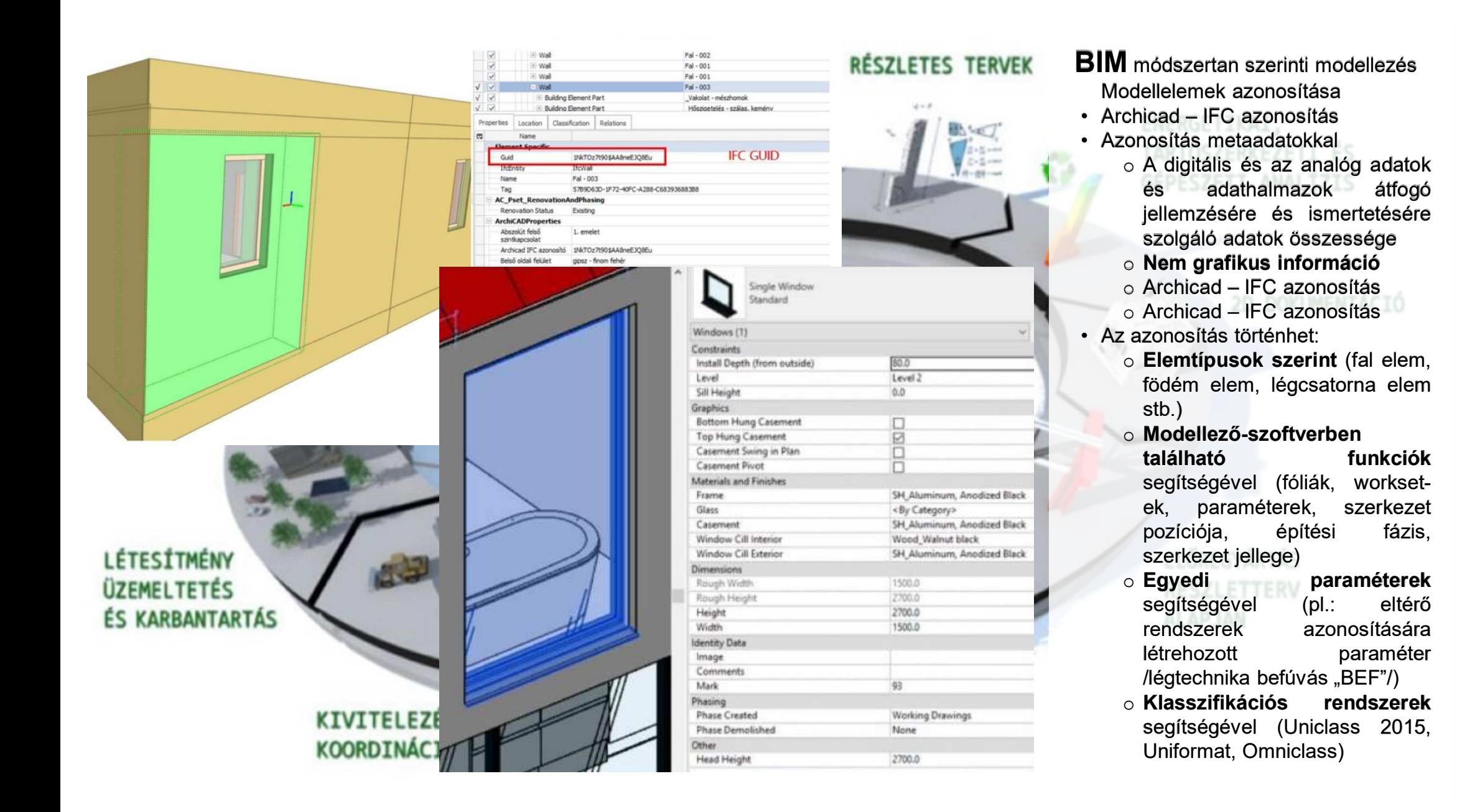

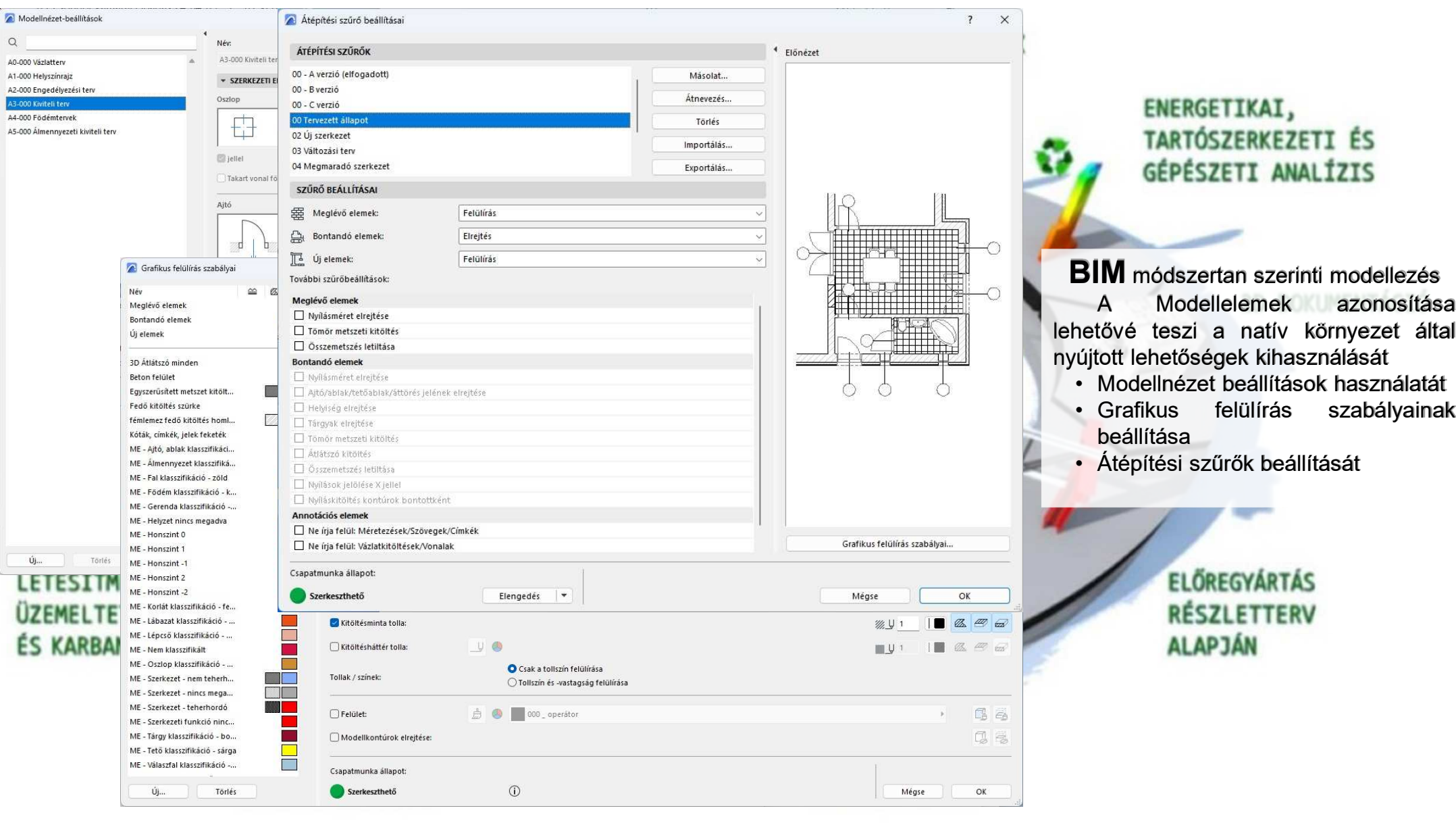

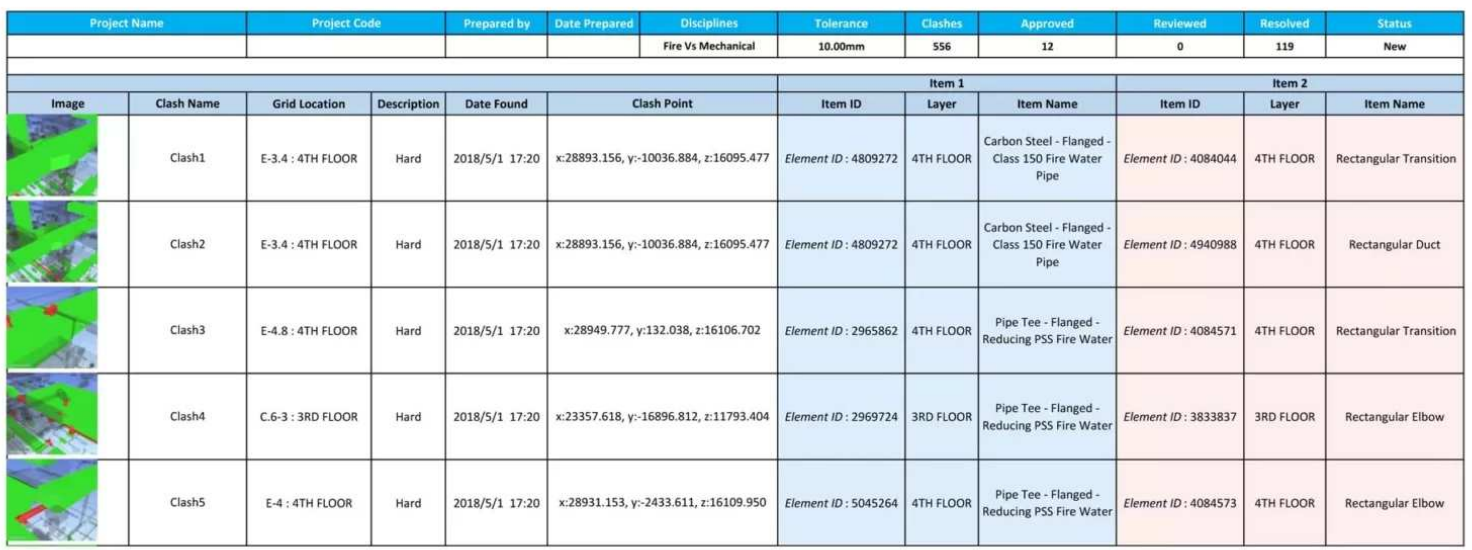

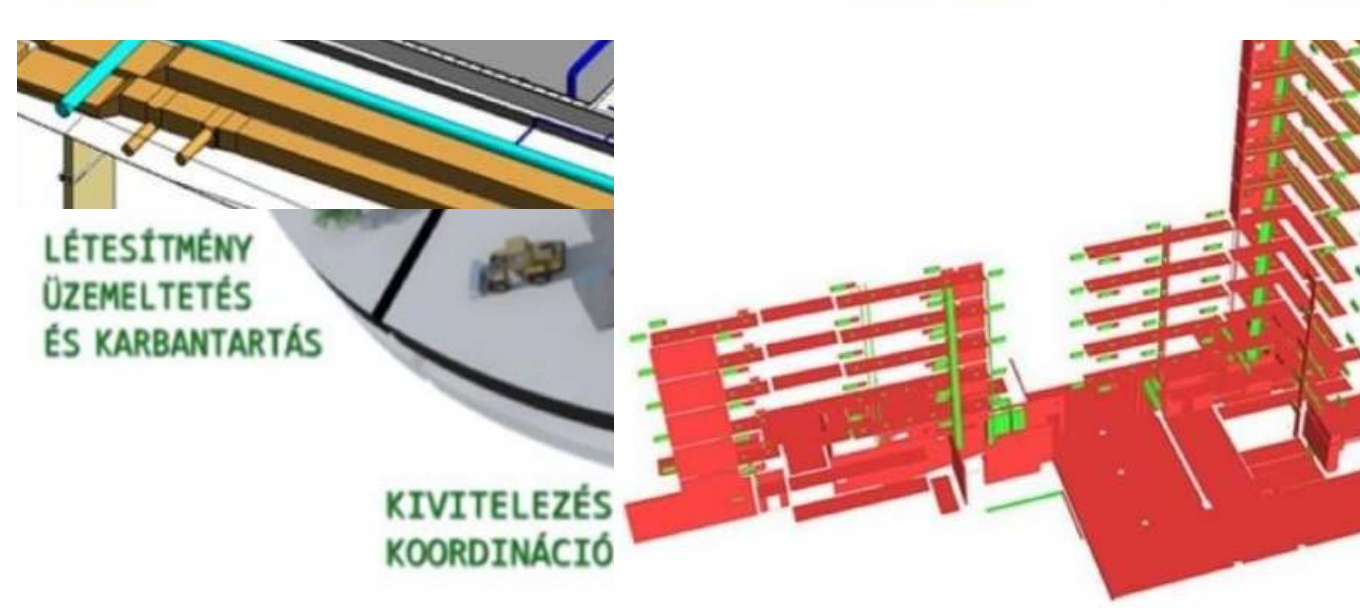

#### **BIM** módszertan szerinti modellezés **<sup>A</sup> BIM-modellek ellenőrzése**

- Modellösszehasonlítás lehetősége
- Kritikus pontok, részek, elemek detektálása
- Ütközések javítása
- Pl.:Gépészeti elemek koordinálása építészettel
- **BIM audit**
	- o Modellezési szabályok betartása
	- o Modellelemek tartalmi<br>Characteristica ellenőrzése
		-
	- o Megrendelői célok megfeleltetése
	- o Be kell épülnie <sup>a</sup> modellezés, tervezés, megvalósítás szakaszaiba
- **Ütközésvizsgálat**
	- o Klasszikus és tervezéssel párhuzamos III. BIM<br>feksemetekben is elkelme⊐ett.
	- folyamatokban is alkalmazott o Szakágak közötti ütközések kiszűrése
	- o Modellaudit speciális szoftverek segítségével
	- o Szabályrendszerek alapján elvégzett ellenőrzési vizsgálat

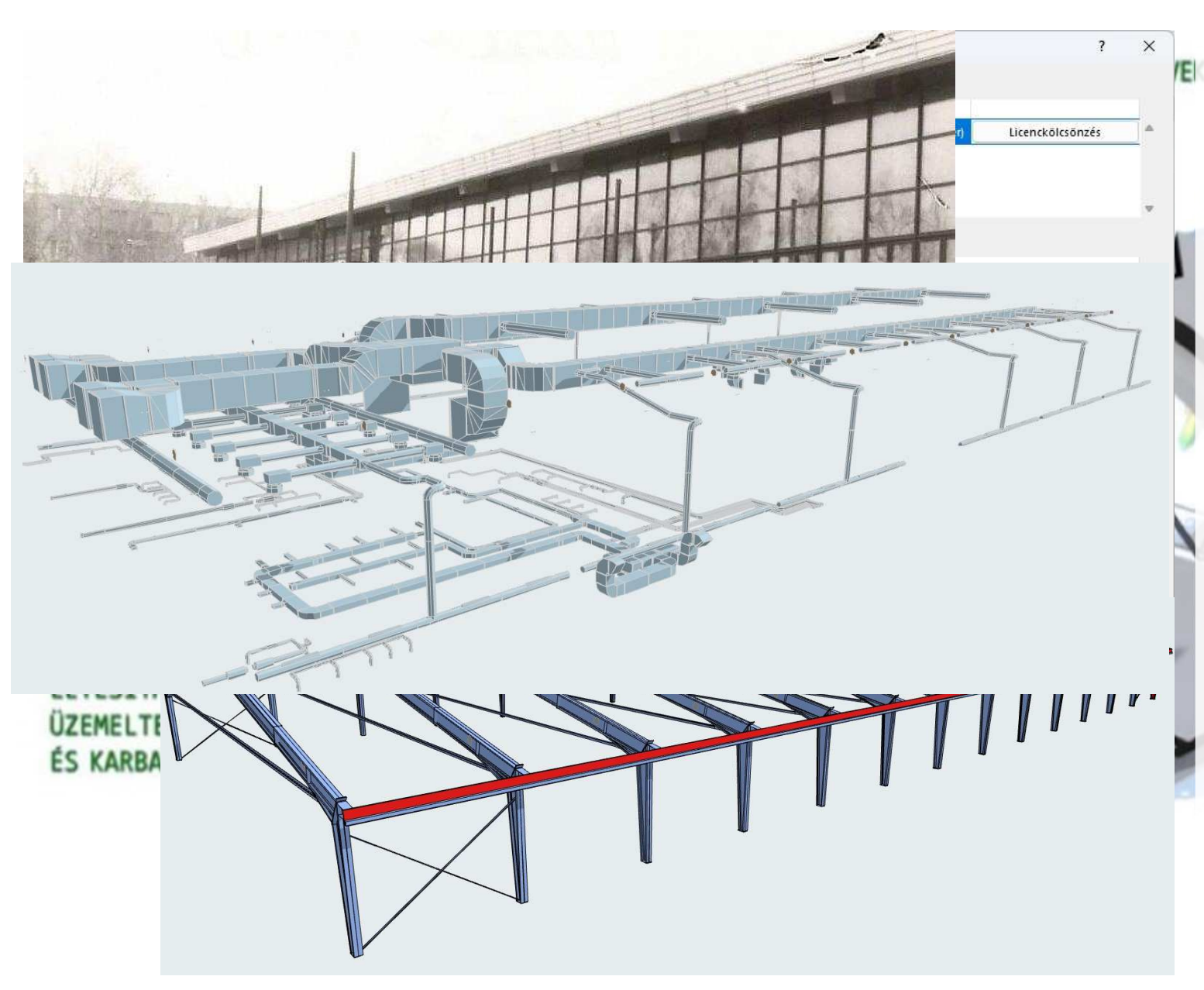

**BIM** módszertan szerinti modellezés **IVI** módszertan szerinti modellezés<br>aiát **tapasztalat, elindulás Saját tapasztalat, elindulás egy "rögös" úton**

Székesfehérvári Csitáry uszoda felújítás (saját elhatározásból, nem megrendelői igény miatt megpróbálunk BIM szintű modellt készíteni).

<sup>A</sup> modellezéshez ARCHICAD 26-os szoftvert használunk, csapatmunka móddal, 4.0-ás sablonfájllal. <sup>A</sup> modellezés során nemfrissítjük a szoftvert az adatvesztés<br>elkerülése-mie**tt** elkerülése miatt.

- <sup>A</sup> 3D modell felépítése <sup>a</sup> meglévő acél tartószerkezet modellezésével kezdődött, amelyet <sup>a</sup> statikus csapat ALLPLAN szoftverrel készített el, <sup>a</sup> cégünk által szolgáltatott raszterhálóra és kitűzési pontra szerkesztve
- <sup>A</sup> **3D** modellt **IFC 2x3** formátumban kaptuk meg és illesztettük be <sup>a</sup> közben elkezdett építész modellbe, külön IFC (Allplan fóliára) lementve, amely nemszerkeszthető
- <sup>A</sup> következő nagy lépés <sup>a</sup> 3D légtechnikai rendszer beintegrálása az építész modellbe, amit szintén **IFC 2x3** formátumban kaptunk meg. <sup>A</sup> modellezés AUTOCAD-ben készült,<br>CADVENT-kisatezítővel CADVENT kiegészítővel.

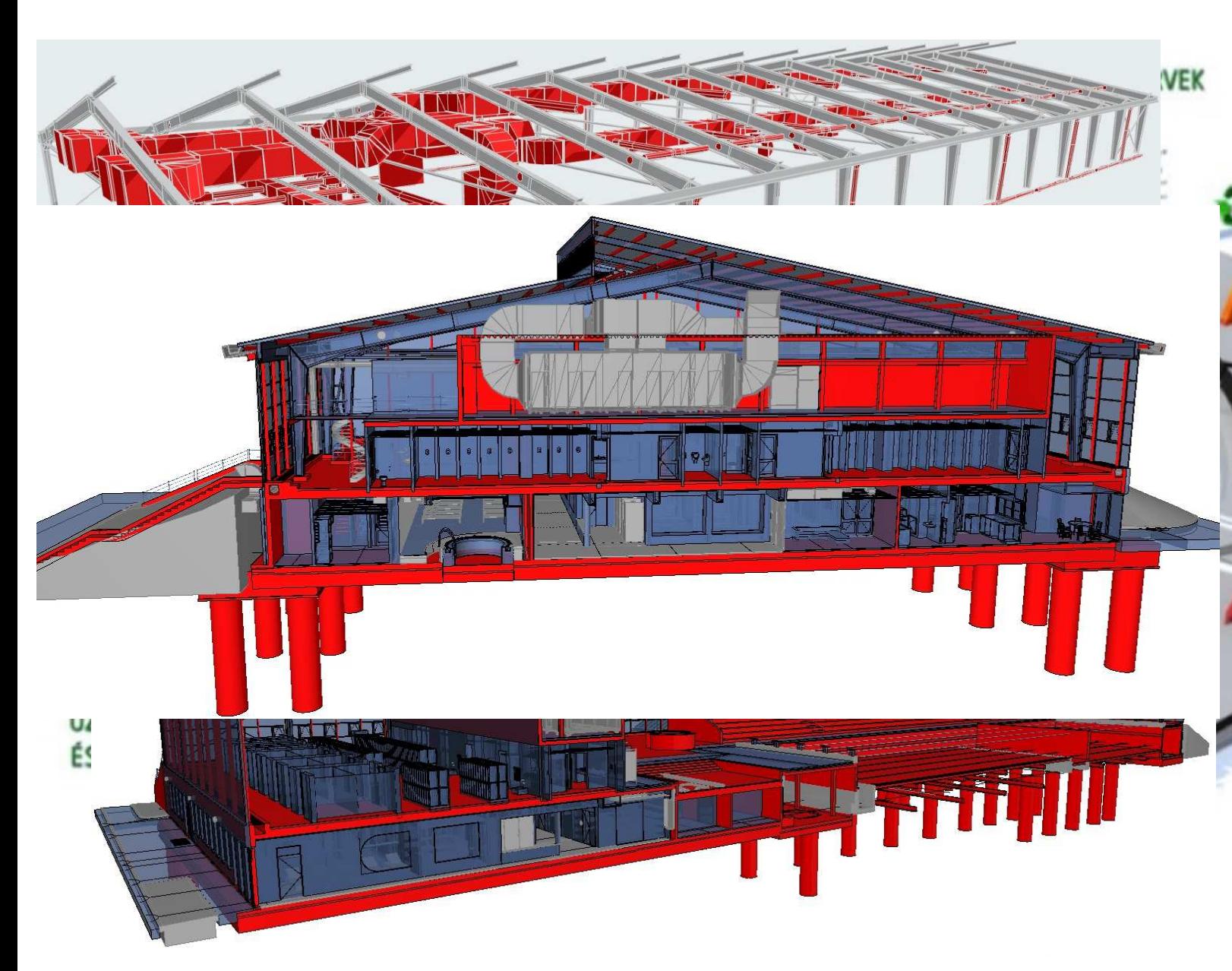

#### **BIM** módszertan szerinti modellezés **IVI** módszertan szerinti modellezés<br>Saiát tapasztalat, elindulás eo **Saját tapasztalat, elindulás egy "rögös" úton**

<sup>A</sup> légtechnikai 3D modell elkészítéséhez <sup>a</sup> szaktervező csapat megkapta az építész IFC 2x3 modellt, valamint az acélváz tartószerkezeti modelljét, szintén IFC 2x3 fájltípusban.

Az IFC fordítók beállításánál nagy figyelmet kell fordítani arra, hogy milyen szoftvercsaládban kívánja használni <sup>a</sup> társtervező.

 Különböző beállítások érhetők el <sup>a</sup> gyári fordítókban, azonban tesztelni kell <sup>a</sup> megjelenítést, tapasztalatunk szerint nagy eltérések lehetnek az átvitt elemeknél <sup>a</sup> különböző szoftvereken belül (REVI, ARCHICAD, AUTOCAD, ALLPLAN).

 Az építész modell elkészítése során nagy figyelmet igényel az átépítési állapot beállítása, <sup>a</sup> dokumentálásnál nagy segítséget jelent az átépítési szűrő használatával. Egyszerűen készíthető felmérési, bontási, valamint tervezett tervdokumentáció

A szerkezeti funkció<br>hetérezésével e kölönböző meghatározásával a különböző<br>szerkezeti rendezerek iál szeresítheték szerkezeti rendszerek jól azonosíthatók<br>vizuálisan.is vizuálisan is.

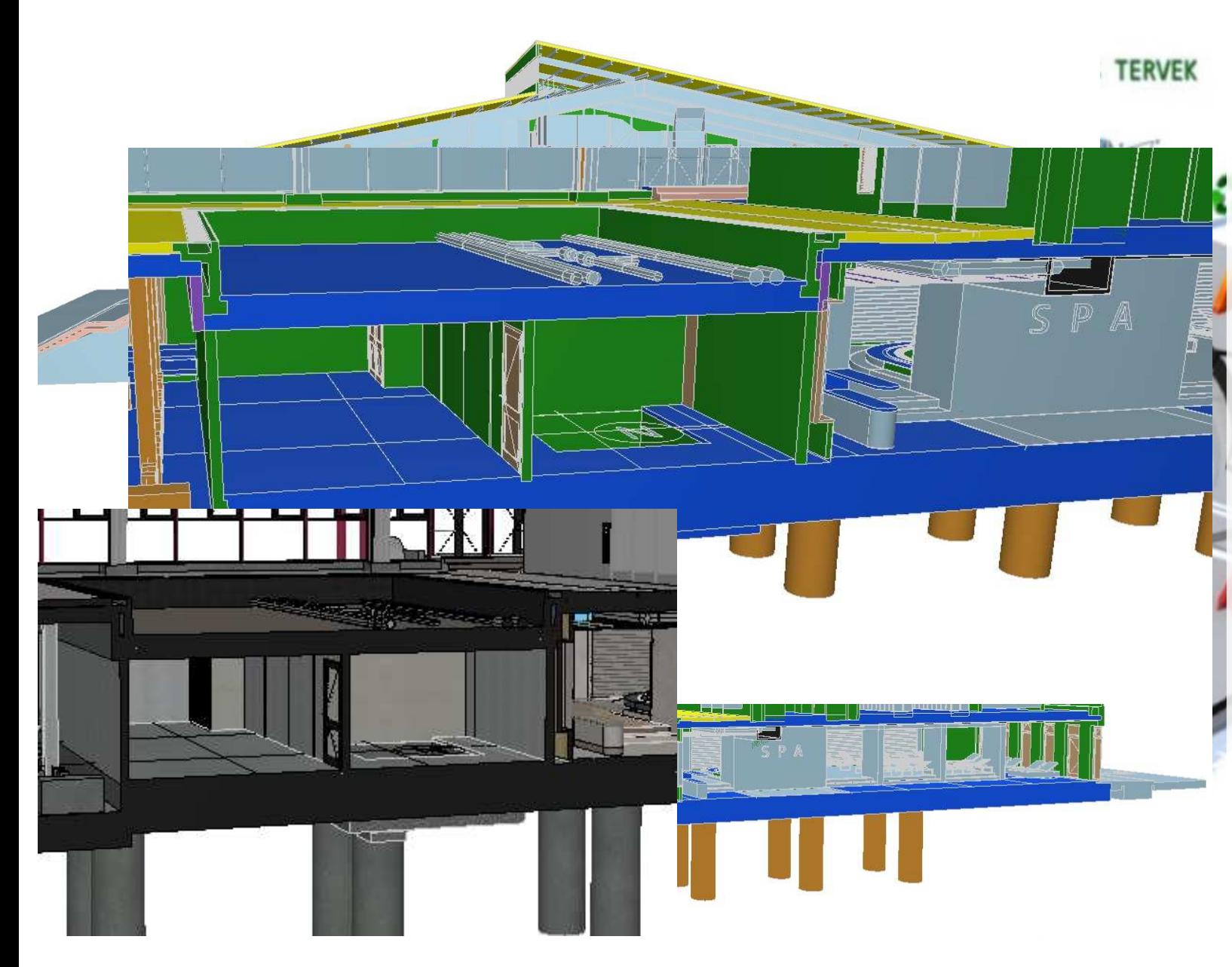

#### **BIM** módszertan szerinti modellezés **IVI** módszertan szerinti modellezés<br>Saiát tapasztalat, elindulás eo **Saját tapasztalat, elindulás egy "rögös" úton**

<sup>A</sup> cégünknél ez egy tanuló projekt, így biztosan nem hibátlan BIM modellt készítünk, de folyamatosan fejlődni igyekszünk.

A klasszifikációk jó használatával a<br><sup>\*</sup>itások kigyűjtések, valamint az<br>slamkanazignásiák, alkászításának, ideis elemkonszignációk elkészítésének ideje<br>is keszülészítető és nami részkem is lecsökkenthető és nagy részben automatizálttá tehető.

<sup>A</sup> klasszifikáció használatával <sup>a</sup> szakágak közötti ütközések vizuális<br>keresése is könnyebbé tehető, keresése is könnyebbé tehető,<br>ölközéseizeséletekekészése télkül ütközésvizsgálat elvégzése nélkül.

Az önkormányzati, de véleményemszerintem a piaci megrendelések esetén<br>is ez elsű kíralí sek smiller is az első kérdések egyike:

## **"Mennyibe fog kerülni?"**

<sup>A</sup> korrekt modellezés nagy segítséget jelenthet a minél pontosabb<br>megnaviségi kinyűjtések kinyerésébe= mennyiségi kigyűjtések kinyeréséhez, amely megkönnyítheti és felgyorsíthatja <sup>a</sup> költségkalkulációt (tapasztalatunk szerint mindig erre jut <sup>a</sup> legkevesebb idő.

<sup>A</sup> 3D modellünk nagy segítséget nyújtott már a<br>számonkért költségbecslés elkészítésében.

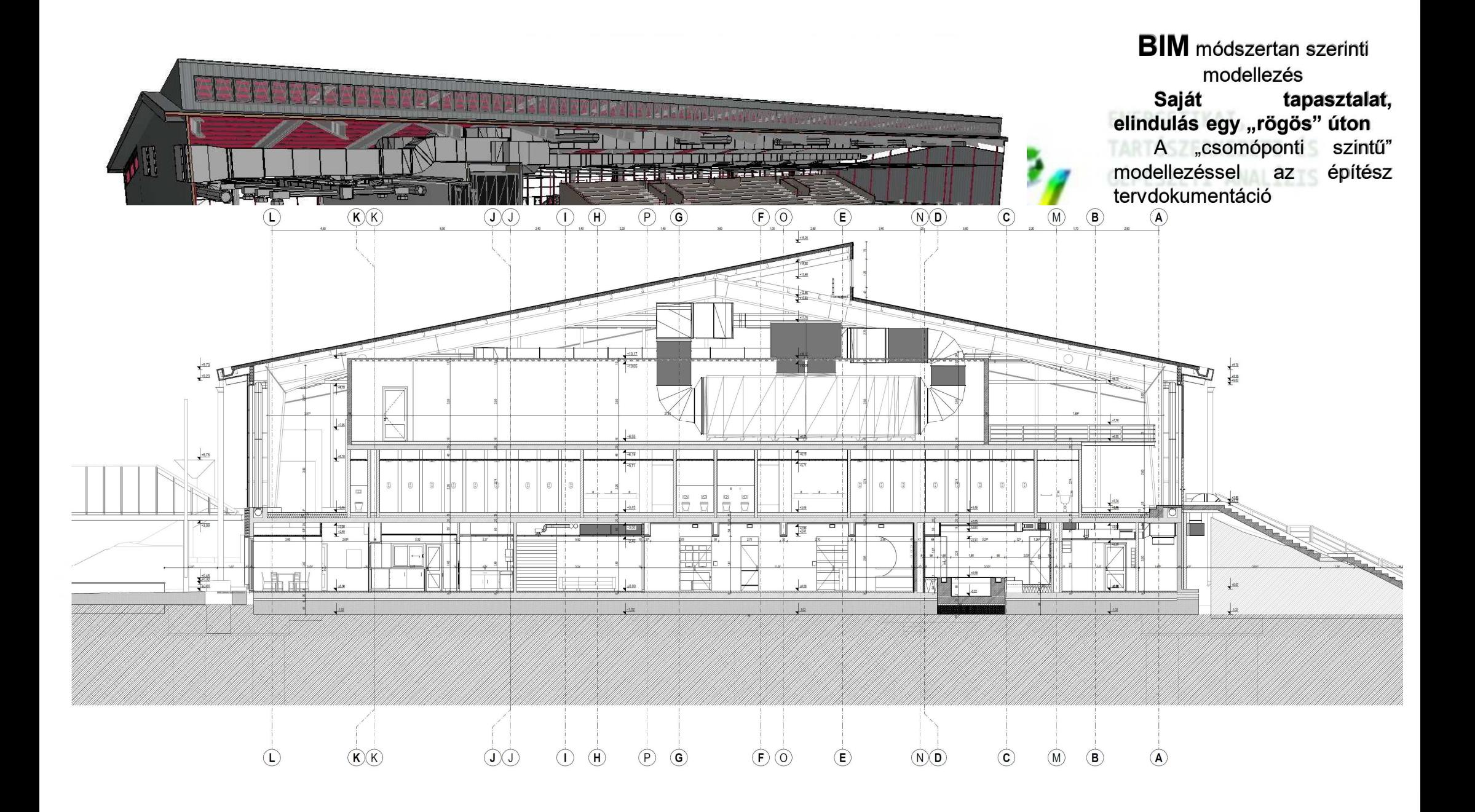

#### modellező szoftverek

- · tervezési tevékenység támogatása
- · tervdokumentáció kinyerése
- · térbeli tervezéskoordináció
- · szakági analízisek készítése
- · szakági számítások elkészítésének támogatása
- · megvalósulási állapotrögzítés

**GRAPHISOFT** 

**AUTODESK** 

Revit

**NEMETSC** 

Allplan

<sup>•</sup>Trimble

ÉS

**Archicad** 

**KIVITELEZÉS** 

imble. KIVITELEZES<br>Tekla<sup>®koordinációja</sup>

#### modell elemző szoftverek

- · tervezési tevékenység támogatása
- · térbeli tervezéskoordináció, ütközésvizsgálat
- · ütemtervezés
- · költségbecslés, költségvetés készítés támogatása
- · digitális kivitelezéskoordináció és kivitelezés nyomon követés
- · építésszimulációk készítése
- · különböző analízisek készítése

A NEMETSCHEK COMPAN'

#### modell "nézegető" szoftverek

- · geometriai adatok megjelenítése
- · leíró adatok megjelenítése
- · ütközésvizsgálat eredményének megjelenítése
- · alapvető mérések elvégzése
- · kommunikációs platform

**BIM** Szoftverek áttekintése (A teljesség igénye nélkül)TARTÓSZERKEZETI ÉS **GÉPÉSZETI ANALÍZIS** 

Egyéb **BIM** szoftverek **CDE** közös adatkörnyezet

Trimble Connect

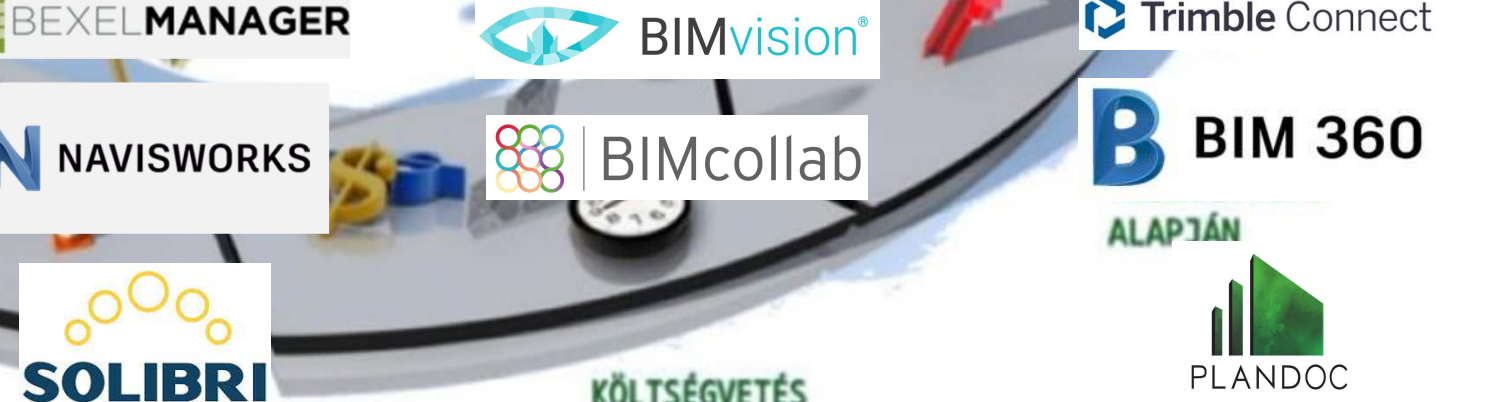

**ÉS ÜTEMTERV** 

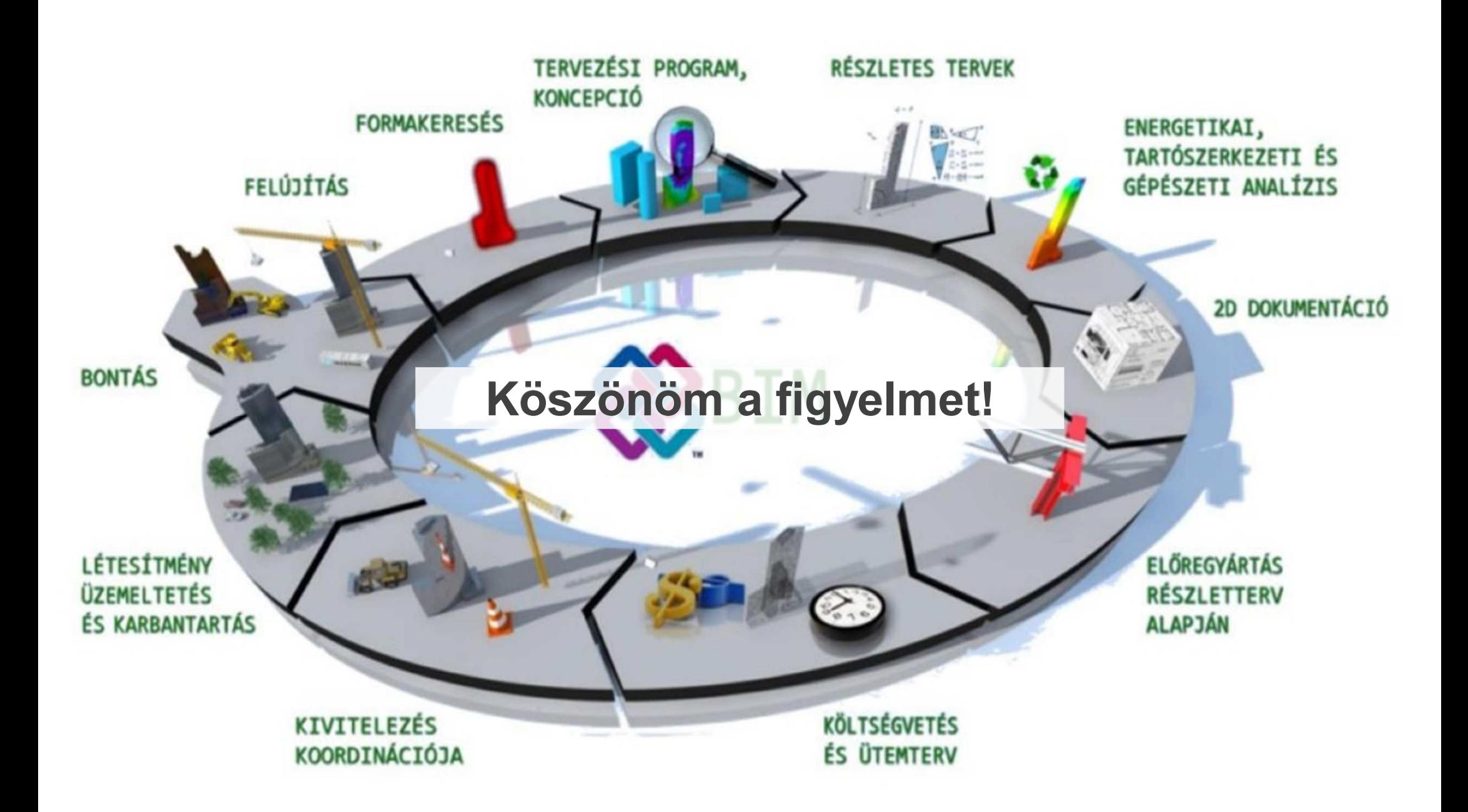